#### ВСЕРОССИЙСКОЙ ОЛИМПИАДЫ ШКОЛЬНИКОВ

#### **по технологии. 2021-2022 учебный год**

#### *Номинация «Культура дома, дизайн и технологии»* **7-8 классы**

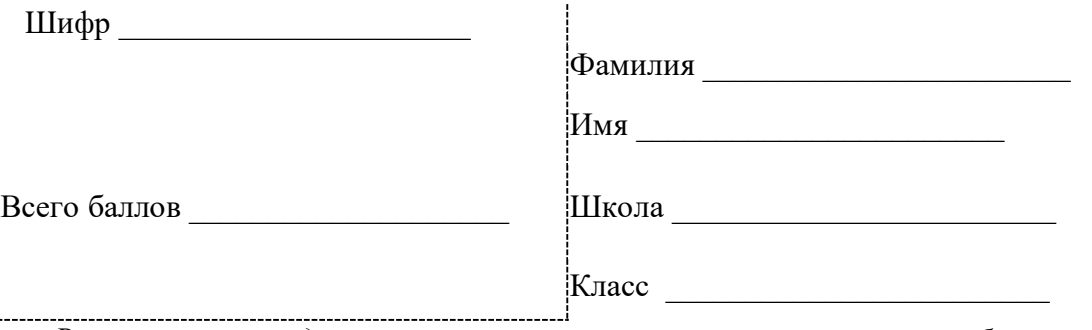

*Во время олимпиады категорически запрещается пользоваться мобильными телефонами*

### **ПРАКТИЧЕСКИЙ ТУР**

### **Время выполнения - 90 минут**

#### **Максимальное количество баллов – 35**

 **Практический тур включает:**

- **1. Моделирование швейных изделий («Моделирование фартука»)-20 баллов;**
- **2. Механическая обработка швейного изделия («Изготовление блока в технике лоскутного шитья») - 15 баллов.**

#### **Практическая работа №1**

#### **Моделирование фартука**

1. Внимательно прочтите описание предложенной модели, рассмотрите эскиз основы фартука с нагрудником.

2. Используя лист для вырезания, подготовьте шаблон основы фартука с нагрудником.

3. На бланке ответов (бланк № 1) «Нанесение фасонных линий» подготовьтечертёж основы фартука с нагрудником (обведите шаблон).

4. На обведённом чертеже основы фартука с нагрудником нанесите новые фасонные линии в соответствии с предложенным эскизом.

5. Выполните моделирование: из бумаги изготовьте детали выкройки для раскладки на ткани. Клей не использовать.

6. На бланке ответов (бланк № 2) «Результат моделирования» разложите вседетали с учётом сгиба ткани и направления долевой нити. Обведите детали выкройки.

7. Нанесите на детали выкройки надписи, необходимые для раскроя изделия.

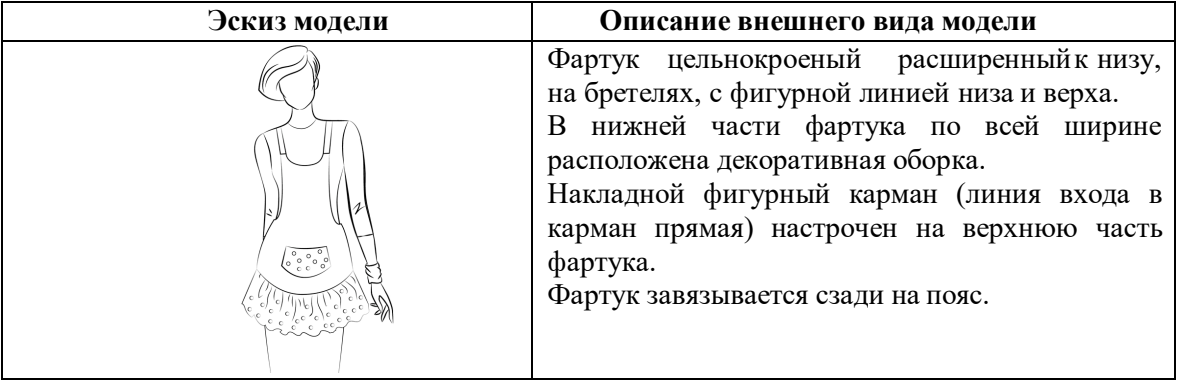

# ВСЕРОССИЙСКОЙ ОЛИМПИАДЫ ШКОЛЬНИКОВ

**по технологии. 2021-2022 учебный год** 

*Номинация «Культура дома, дизайн и технологии»* **7-8 классы**

**Нанесение фасонных линий**

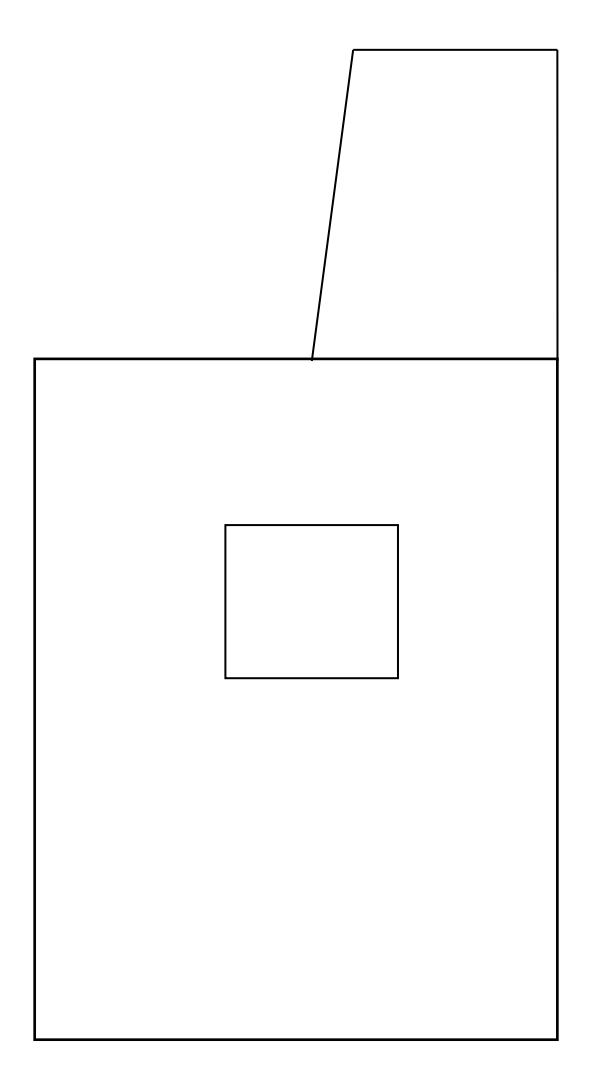

# ВСЕРОССИЙСКОЙ ОЛИМПИАДЫ ШКОЛЬНИКОВ

### **по технологии. 2021-2022 учебный год**

*Номинация «Культура дома, дизайн и технологии»* **7-8 классы**

**Результат моделирования**

# ВСЕРОССИЙСКОЙ ОЛИМПИАДЫ ШКОЛЬНИКОВ

## **по технологии. 2021-2022 учебный год**

### *Номинация «Культура дома, дизайн и технологии»* **7-8 классы**

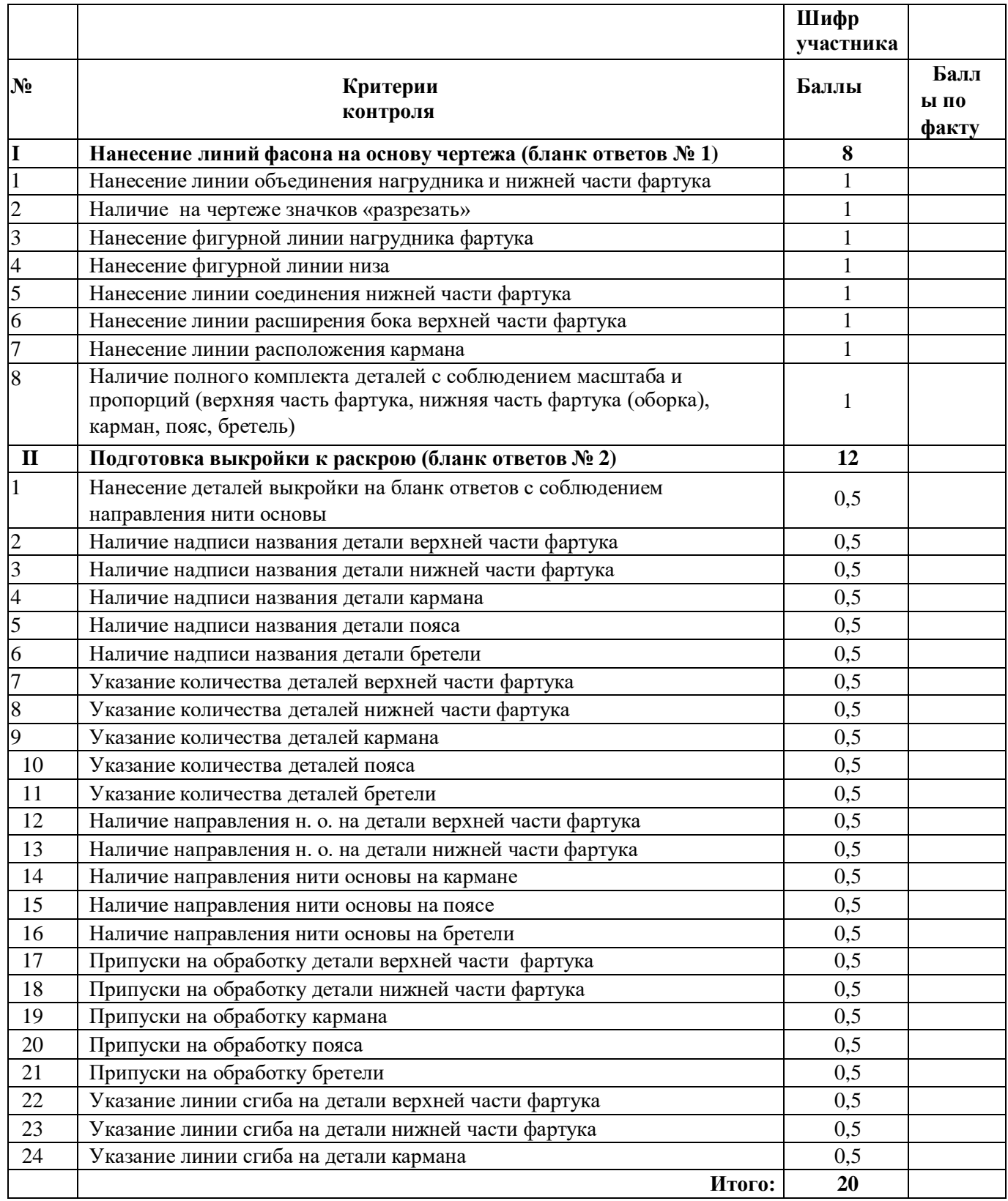

#### **Карта пооперационного контроля**

# ВСЕРОССИЙСКОЙ ОЛИМПИАДЫ ШКОЛЬНИКОВ

### **по технологии. 2021-2022 учебный год**

### **Практическая работа №2 по технологии обработки швейных изделий**

#### **«Изготовление блока в технике лоскутного шитья»**

Перед началом работы внимательно прочтите задание, изучите объект труда, наличие материалов и приспособлений для работы.

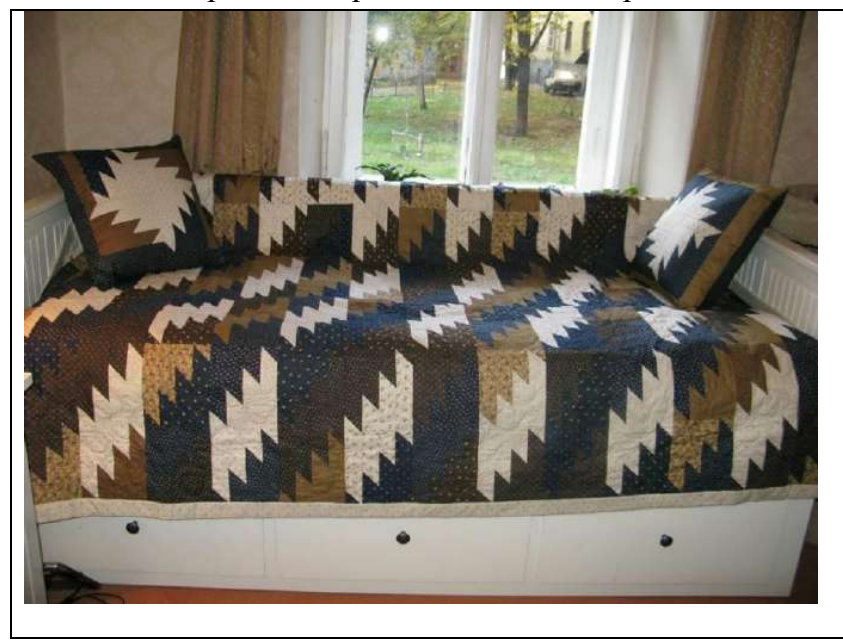

**Материалы:** х/б ткань размером 300\*300 мм 2 цветов, нитки в тон.

### **Последовательность выполнения**

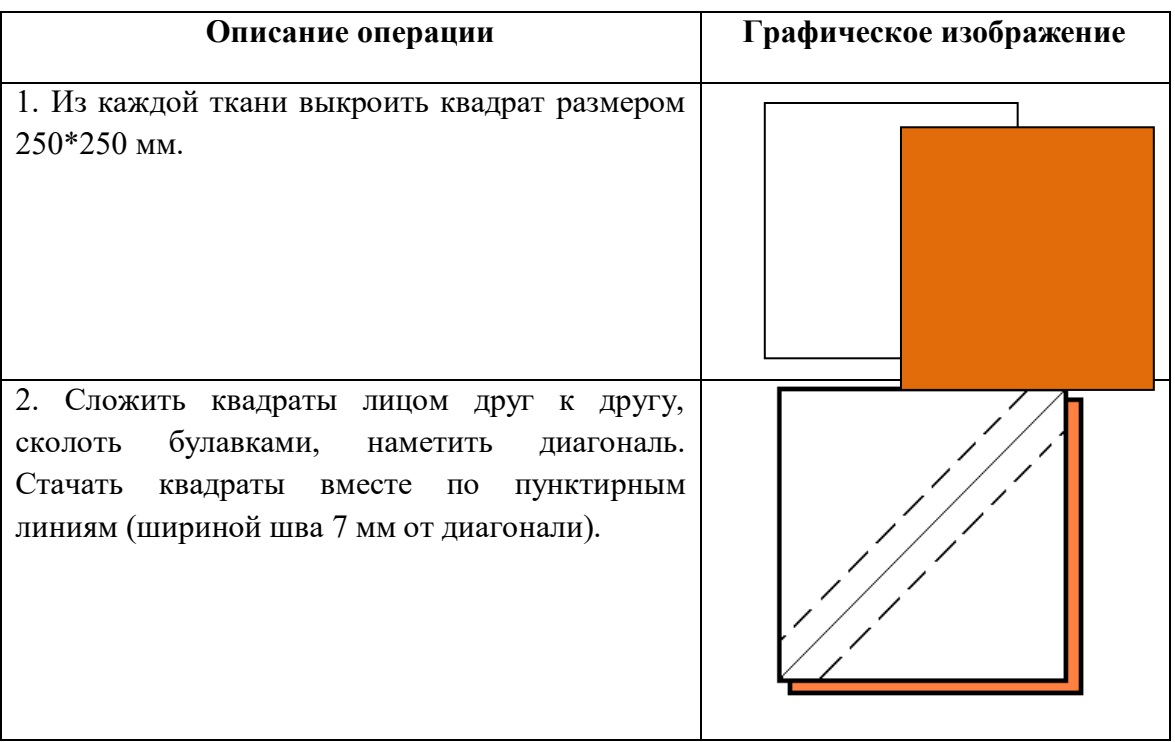

# ВСЕРОССИЙСКОЙ ОЛИМПИАДЫ ШКОЛЬНИКОВ

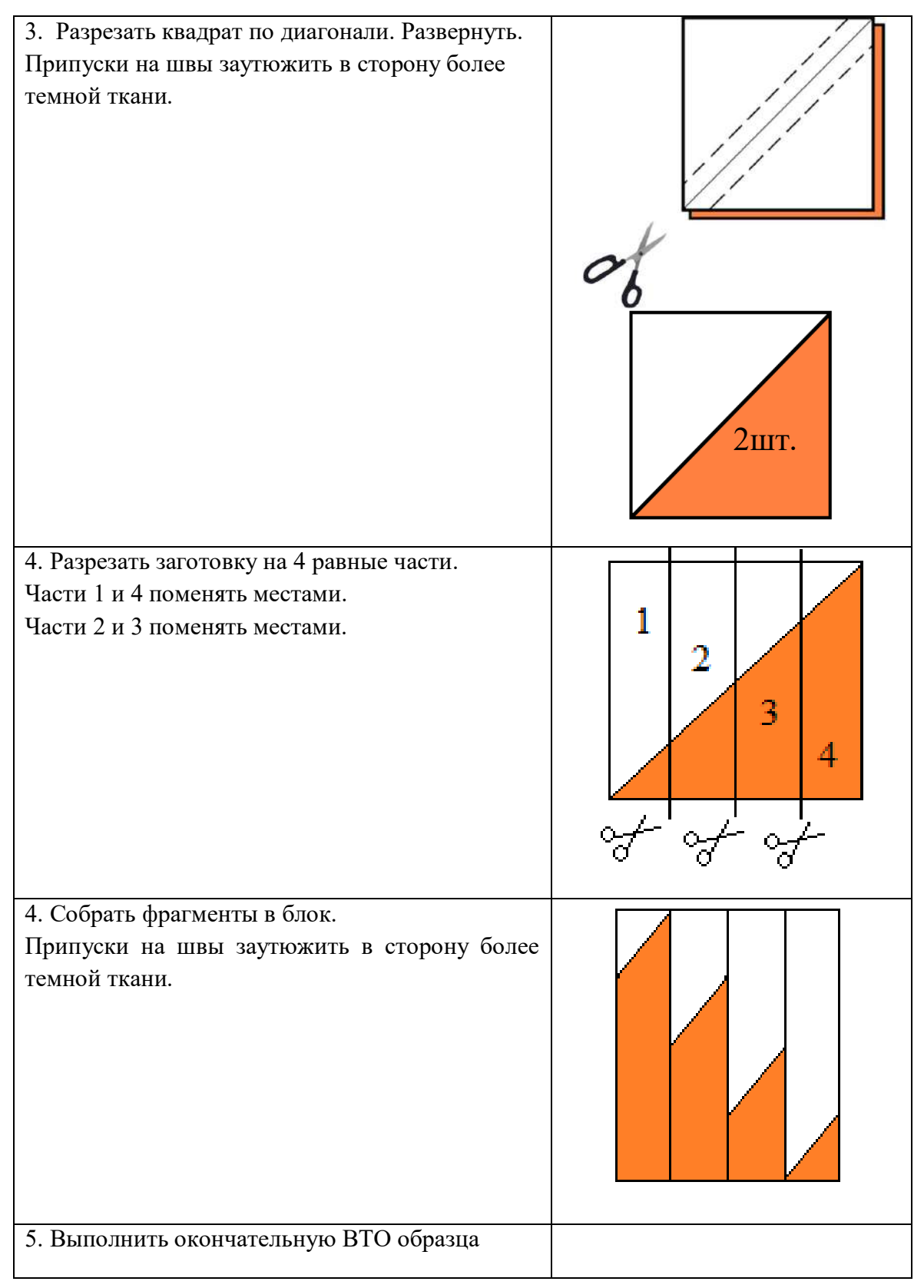

### **по технологии. 2021-2022 учебный год**

# ВСЕРОССИЙСКОЙ ОЛИМПИАДЫ ШКОЛЬНИКОВ

# по технологии. 2021-2022 учебный год

### Карта послеоперационного контроля Изготовление блока в технике лоскутного шитья

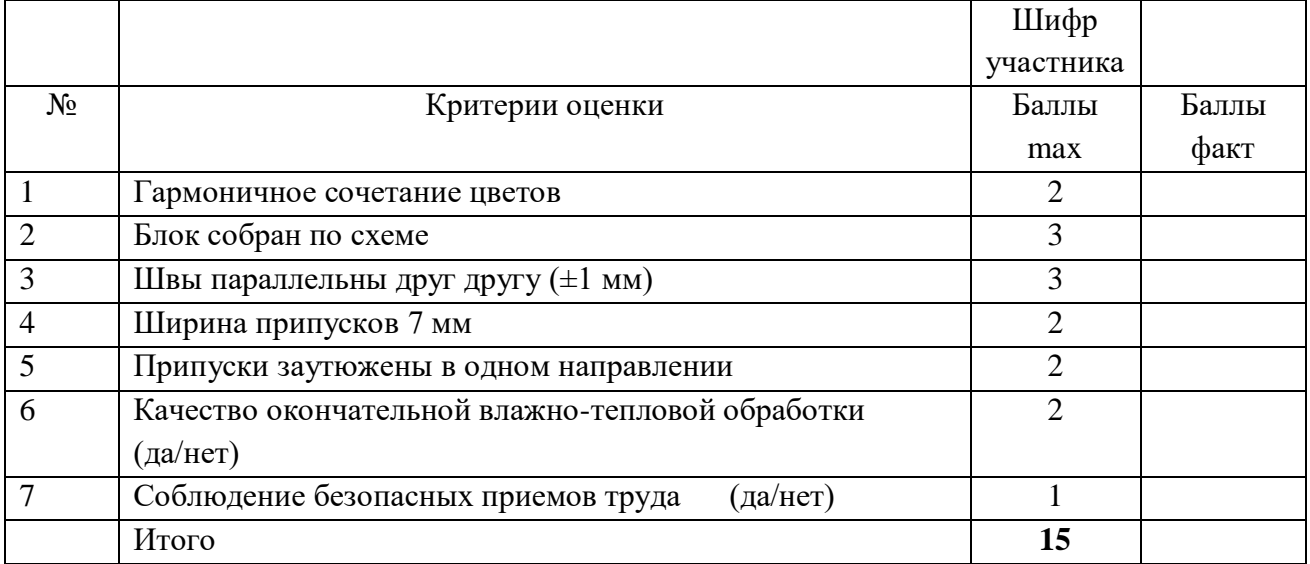

Председатель

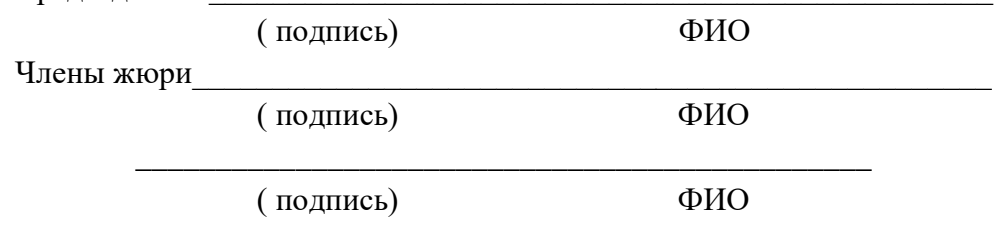

### ВСЕРОССИЙСКОЙ ОЛИМПИАДЫ ШКОЛЬНИКОВ

### **по технологии. 2021-2022 учебный год**

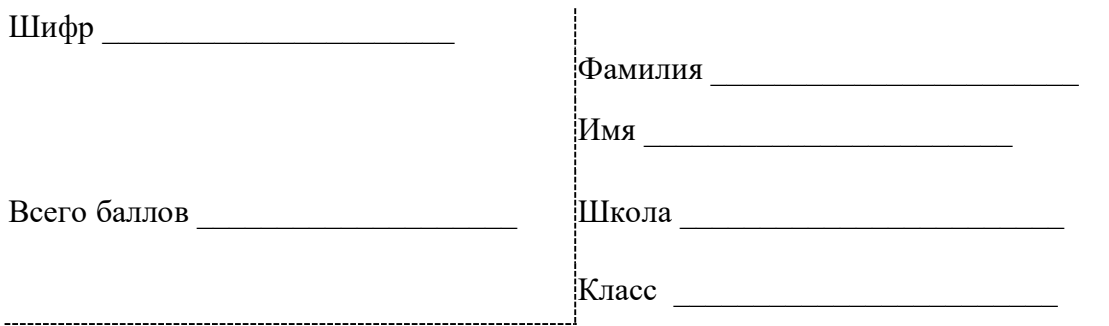

*Во время олимпиады категорически запрещается пользоваться мобильными телефонами*

### **ПРАКТИЧЕСКИЙ ТУР**

#### **Максимальное количество баллов - 15**

### **Практическая работа по обработке швейного изделия или узла на швейно-вышивальном оборудовании**

#### **«Изготовление блока в технике лоскутного шитья»**

Перед началом работы внимательно прочтите задание, изучите объект труда, наличие материалов и приспособлений для работы.

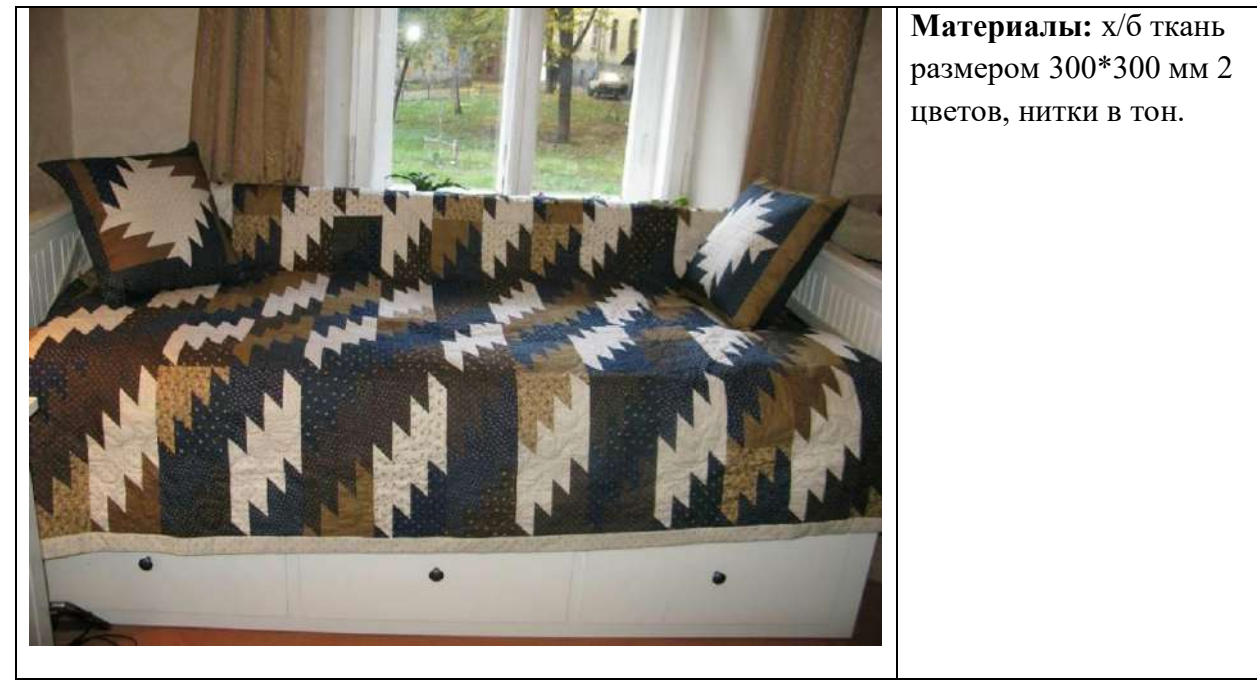

# ВСЕРОССИЙСКОЙ ОЛИМПИАДЫ ШКОЛЬНИКОВ

# **по технологии. 2021-2022 учебный год**

### **Последовательность выполнения**

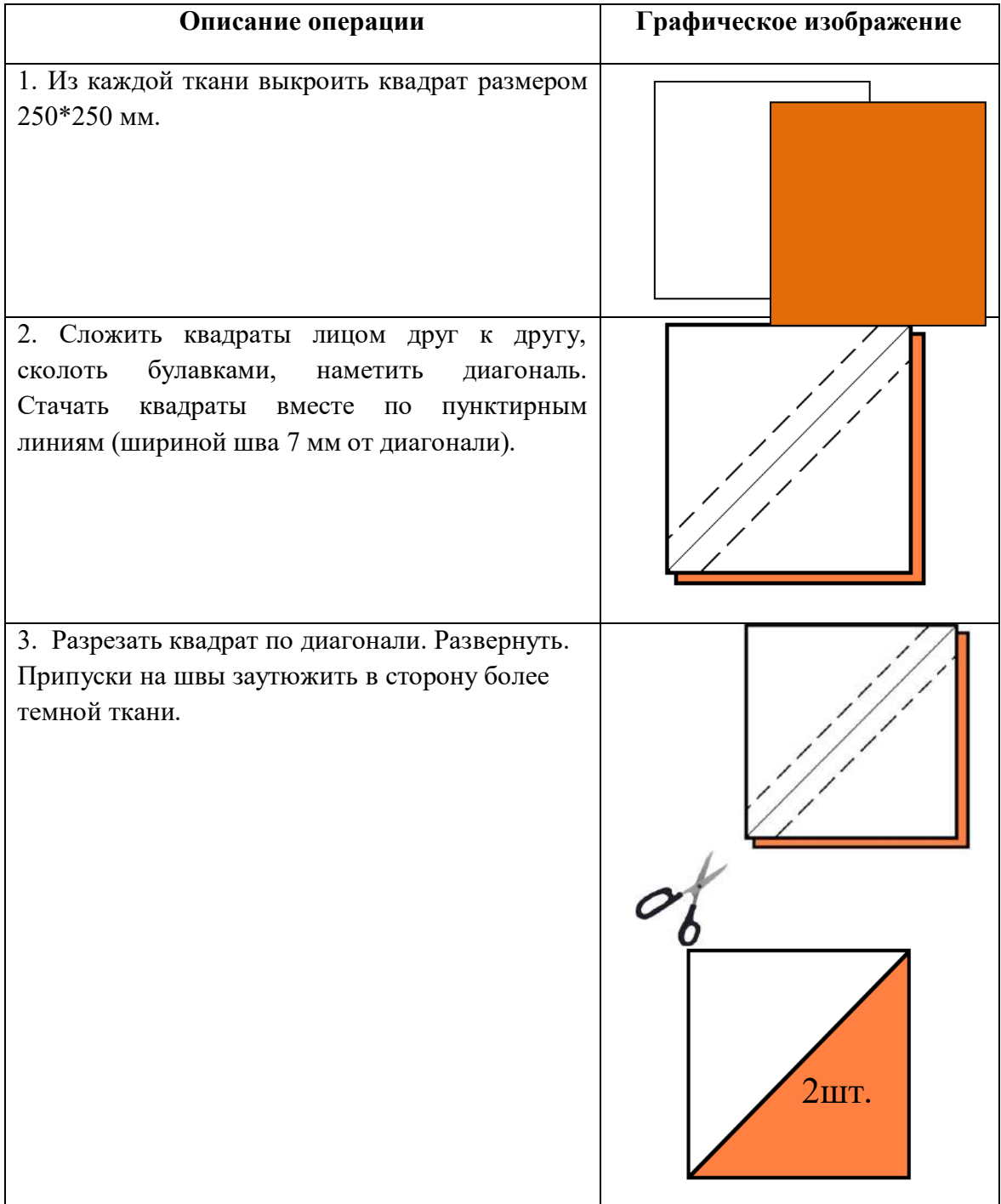

### ВСЕРОССИЙСКОЙ ОЛИМПИАДЫ ШКОЛЬНИКОВ

**по технологии. 2021-2022 учебный год** 

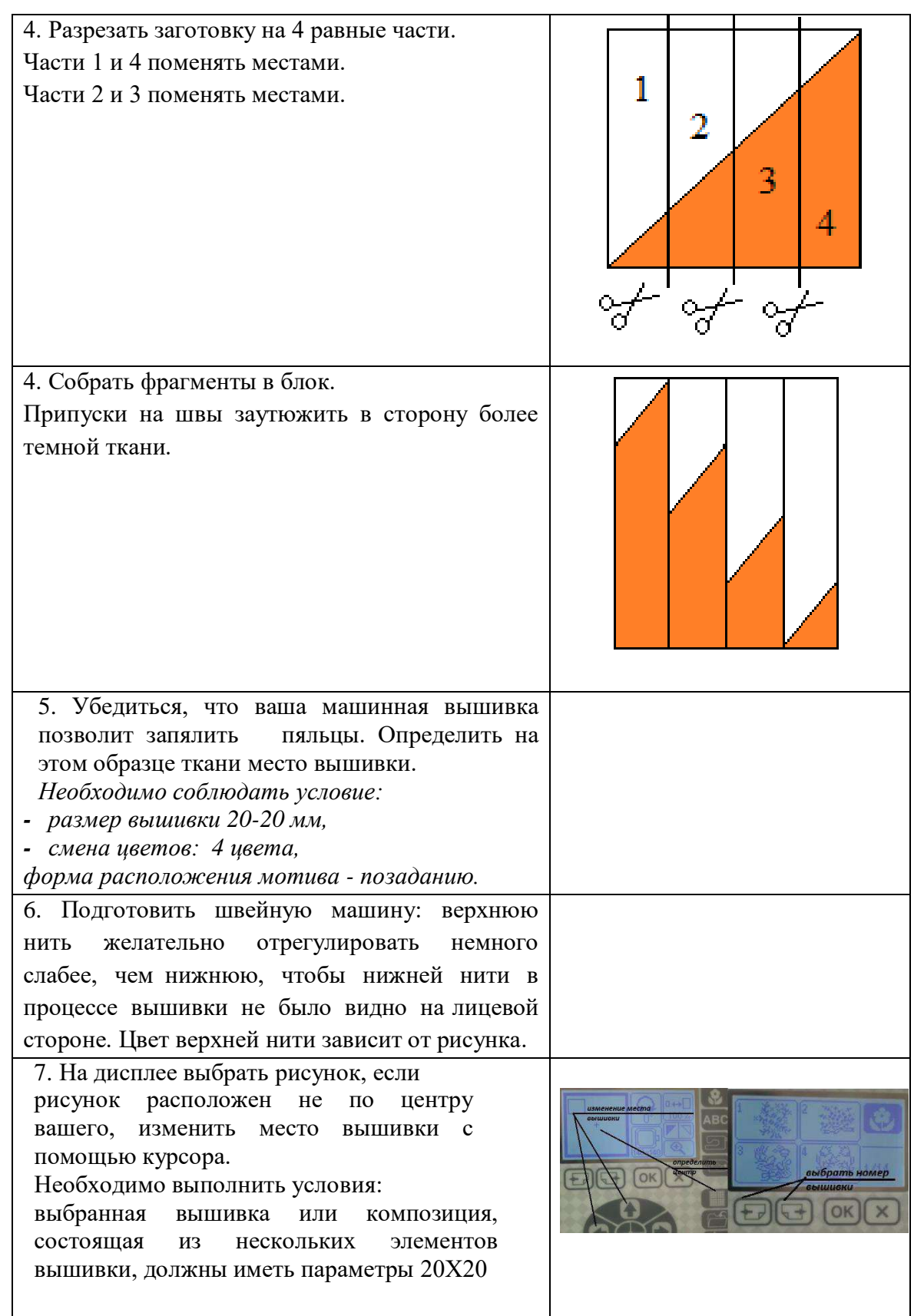

# ВСЕРОССИЙСКОЙ ОЛИМПИАДЫ ШКОЛЬНИКОВ

# **по технологии. 2021-2022 учебный год**

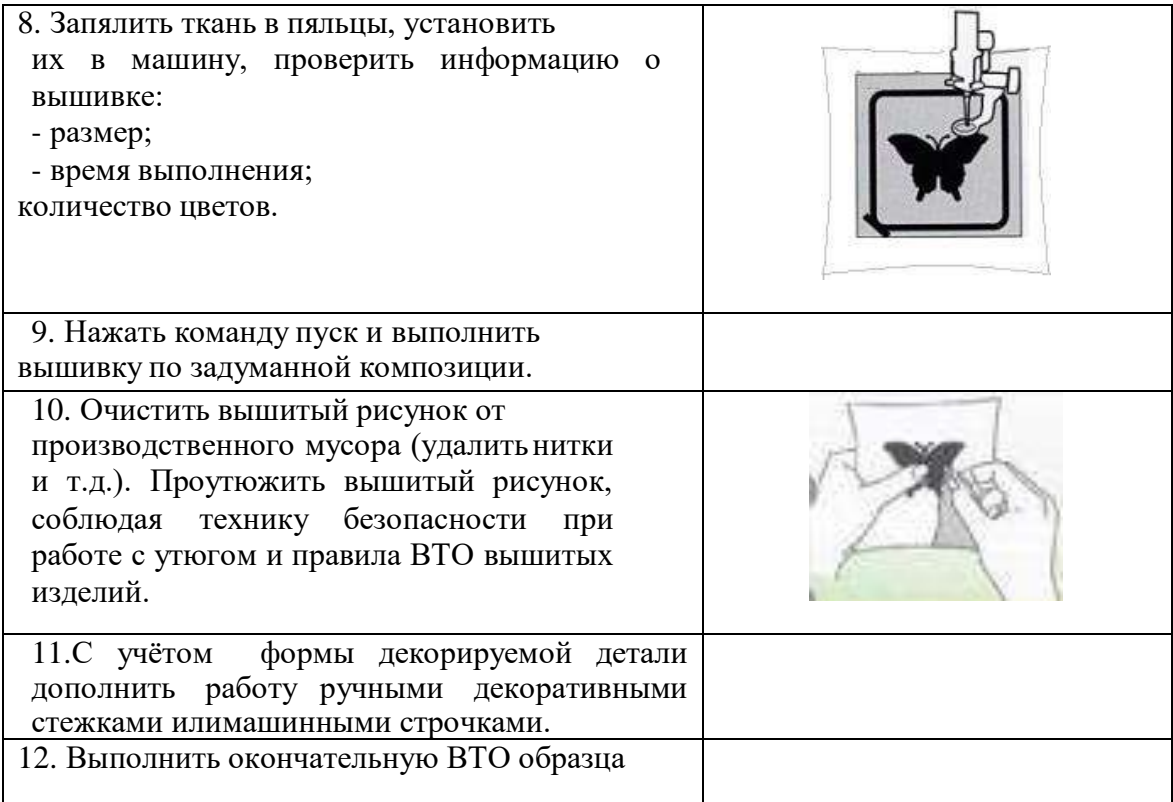

# ВСЕРОССИЙСКОЙ ОЛИМПИАДЫ ШКОЛЬНИКОВ

# по технологии. 2021-2022 учебный год

# Карта послеоперационного контроля Изготовление блока в технике лоскутного шитья

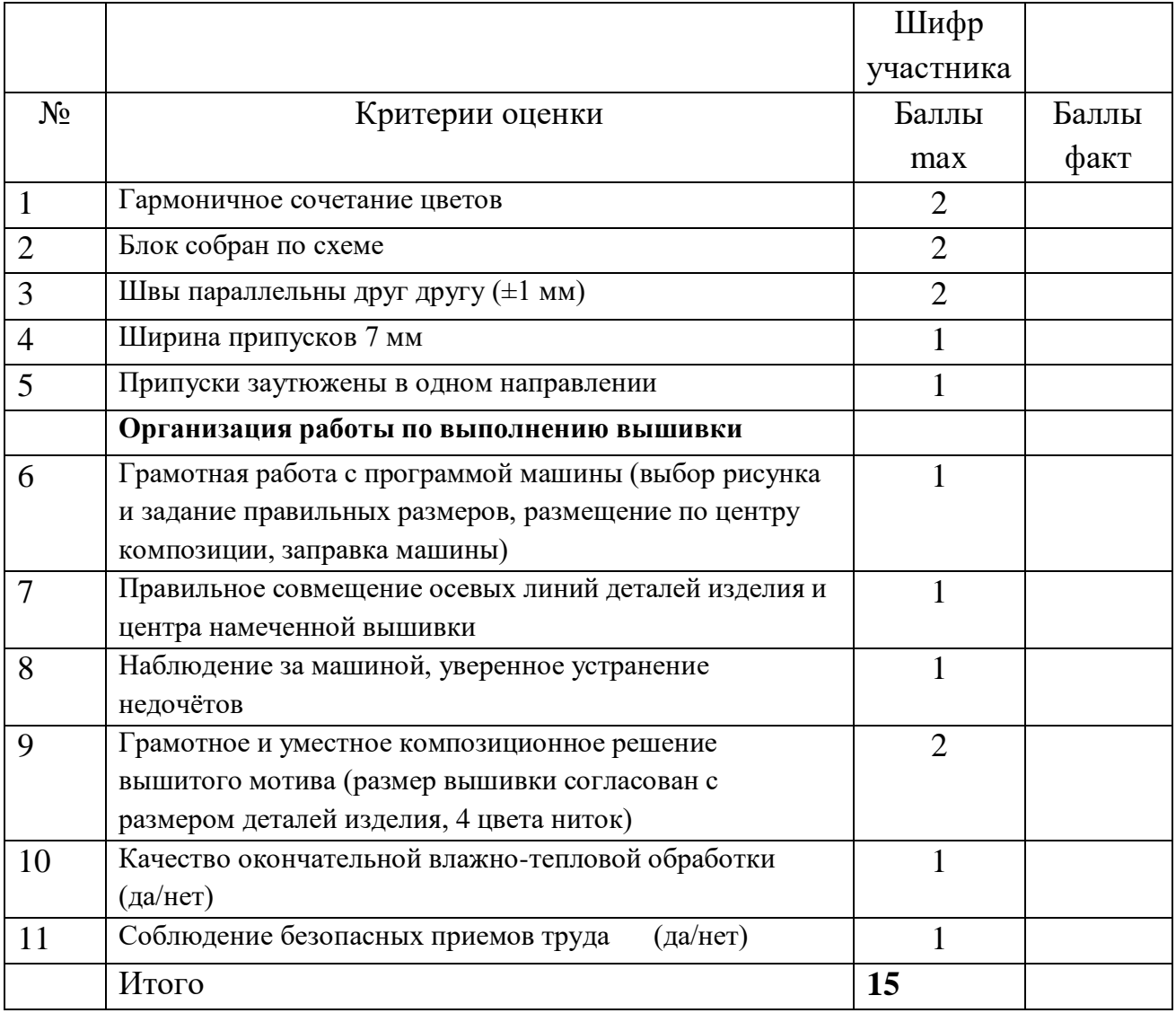

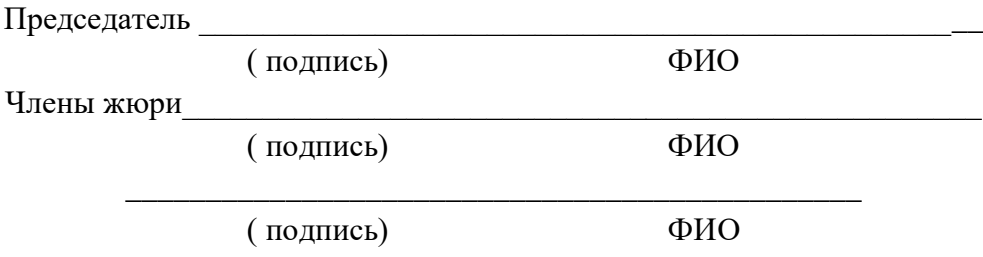

# ВСЕРОССИЙСКОЙ ОЛИМПИАДЫ ШКОЛЬНИКОВ

### по технологии. 2021-2022 учебный год

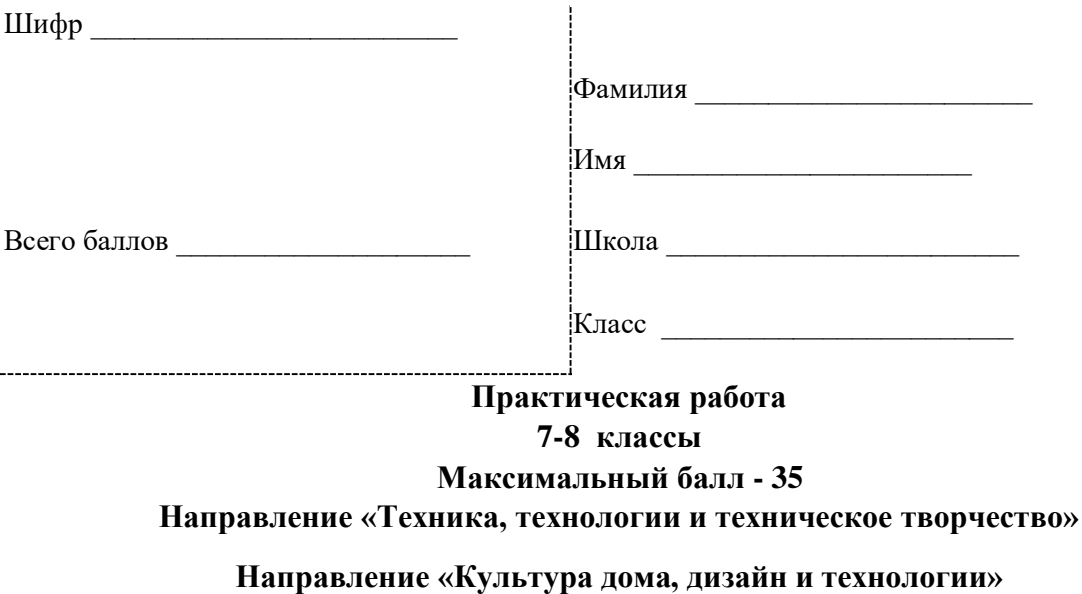

Практическое задание по 3D-моделированию и печати

Задание: по предложенному образцу разработайте свой, приближённый к немурисунок изделия с указанием размеров, создайте 3D-модель изделия в системе автоматизированного проектирования (САПР), подготовьте проект для печати прототипа на 3D-принтере, выполните чертёж изделия.

Образец: «Крючки для полотенец».

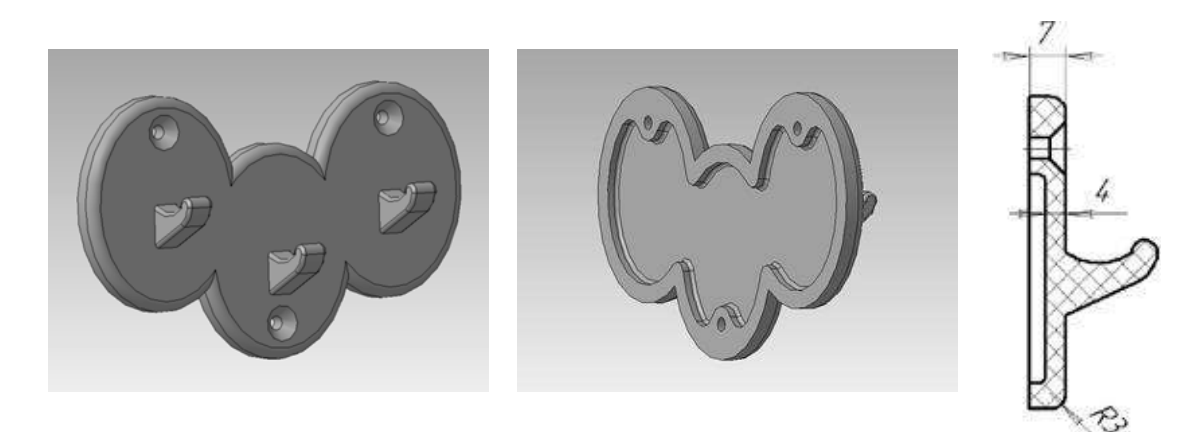

Рис. 1. Образец изделия «Крючки для полотенец» и его профильный разрез (поправому крючку)

Габаритные размеры изделия: не более  $150\times90\times30$  мм (длина, высота и толщина с учётом крючка соответственно)

### Прочие размеры и требования:

Основание содержит овальную форму (саму конструкцию можно изменитьпо собственным представлениям), переднее ребро скруглено.

## ВСЕРОССИЙСКОЙ ОЛИМПИАДЫ ШКОЛЬНИКОВ

### **по технологии. 2021-2022 учебный год**

В основании 3 отверстия Ø4 мм с фаской для потайной головки шурупа (максимальный диаметр под головку Ø10 мм).

Ширина крючка 8 мм, окончание со скруглением или фаской.

Неуказанные размеры и форму профиля крючка разработайтесамостоятельно. **Дизайн**:

С задней стороны по краю основания контур жёсткости сопрягается плавнойлинией с контурами жёсткости отверстий (углубление имеет плавные очертания). Используйте произвольный цвет для модели, отличный от базового серого. Подумайте про эргономику формы изделия, постарайтесь сделать егонаиболее удобным для использования.

### **Рекомендации**:

При разработке модели следует учесть погрешность печати (при конструировании отверстий, пазов и выступов). Если в задании требуется произвести 3Dпечать изделия с сочетающимися деталями, то для уточнениязазоров и усадки рекомендуется напечатать пробник (например, пластину с отверстием и выступом нужных размеров).

При подготовке 3D-модели к печати пластиковым прутком следует размещать деталь в программе-слайсере на наибольшем из плоских еёоснований, поскольку 3D-принтер наращивает модель снизу вверх.

Оптимальное время разработки модели – половина всего отведённого на практику времени, не забудьте про итоговые чертежи изделия! Не спешите,но помните, что верный расчёт времени поощряется.

### **Порядок выполнения работы**:

1) На листе чертёжной или писчей бумаги разработайте эскиз (или технический рисунок) прототипа для последующего моделирования с указанием габаритныхразмеров, подпишите лист своим персональным номером участника олимпиады.

2) Создайте личную папку в указанном организаторами месте (на рабочемстоле компьютера или сетевом диске) с названием по шаблону:

### **Zadanie\_номеручастника\_rosolimp**

### пример: **Zadanie\_1234567\_rosolimp**

3) Выполните электронную 3D-модель изделия с использованием программы САПР, например, Компас 3D, Autodesk Inventor, Autodesk Fusion 360, Tinkercad,SketchUp, Blender и т.п. (если изделие в задании многодетальное, следует создать отдельные модели каждой детали и сборку – в отдельных файлах).

4) Сохраните в личную папку файл проекта в формате **среды разработки** (например, в Компас 3D – это формат **m3d**) и в формате **STEP** с названием потому же шаблону: **zadanie\_номеручастника\_rosolimp.тип**

### пример: **zadanie\_1234567\_rosolimp.m3dzadanie\_1234567\_rosolimp.step**

### ВСЕРОССИЙСКОЙ ОЛИМПИАДЫ ШКОЛЬНИКОВ

### **по технологии. 2021-2022 учебный год**

Если изделие многодетальное (если требуется по заданию), в названия файловследует добавлять номер детали, например:

### **zadanie\_1234567\_rosolimp\_det2.m3dzadanie\_1234567\_rosolimp\_det2.step**

В название файла сборки (если требуется по заданию) следует внестисоответствующее указание, например: **zadanie\_1234567\_rosolimp\_sbor.a3d**

5) Экспортируйте электронные 3D-модели изделия в формат .**stl** такжев личную папку, следуя тому же шаблону имени (пример: **zadanie\_1234567\_rosolimp.stl**).

6) Подготовьте модель для печати прототипа на 3D-принтере в программе- слайсере (CURA, Polygon или иной), выставив необходимые настройки печатив соответствии с параметрами печати по умолчанию <sup>1</sup> **или особо указанными**организаторами; необходимость поддержек и контуров прилипания определитесамостоятельно.

7) Выполните скриншот проекта в слайсере, демонстрирующий верныенастройки печати, сохраните его также в личную папку (пример: **zadanie\_1234567\_rosolimp.jpg**).

8) Сохраните файл проекта для печати в формате программы-слайсера, следуявсё тому же шаблону имени (пример: **zadanie\_1234567\_rosolimp.gcode**).

9) В программе САПР **или** вручную на листе чертёжной или писчей бумаги оформите чертёж изделия, соблюдая требования ГОСТ ЕСКД, в необходимом количестве взаимосвязанных проекций, с проставлением размеров, оформлением рамки, основной надписи и т.д. (если выполняете чертёж на компьютере, сохраните его в личную папку в формате программы и в формате **PDF** с соответствующим именем).

10) Продемонстрируйте и сдайте организаторам все созданные материалы: - эскиз прототипа (выполненный от руки на бумаге);

- личную папку с файлами 3D-модели в форматах **step**, **stl**, модель

**в формате среды разработки**, проект изделия **в формате слайсера**;

- итоговые чертежи изделия (распечатку электронных чертежей из формата PDF осуществляют организаторы).

По окончании выполнения заданий не забудьте навести порядок на рабочемместе. Успешной работы!

# **МУНИЦИПАЛЬНЫЙ ЭТАП**  ВСЕРОССИЙСКОЙ ОЛИМПИАДЫ ШКОЛЬНИКОВ **по технологии. 2021-2022 учебный год**

1 параметры печати по умолчанию обычно выставлены в программе-слайсере: модель 3D-принтера, диаметрсопла, температура печати, толщина слоя печати, заполнение и т.д.

#### **Критерии оценивания практической работы по 3D-моделированию**

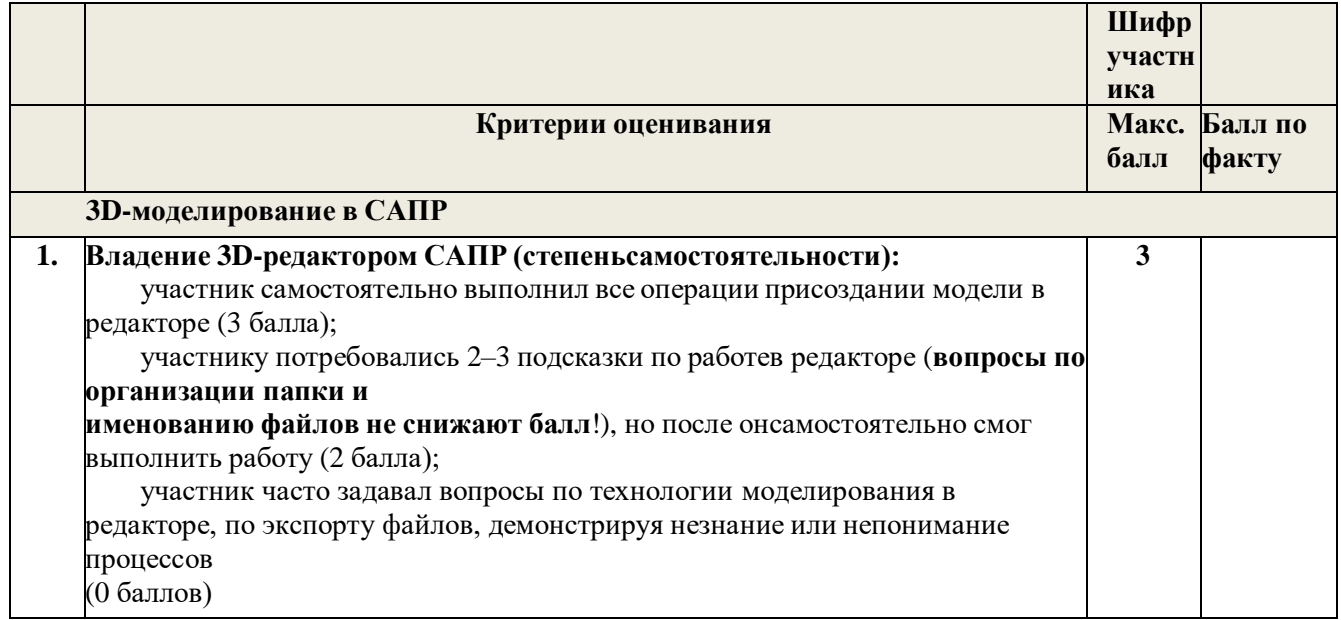

# ВСЕРОССИЙСКОЙ ОЛИМПИАДЫ ШКОЛЬНИКОВ

# **по технологии. 2021-2022 учебный год**

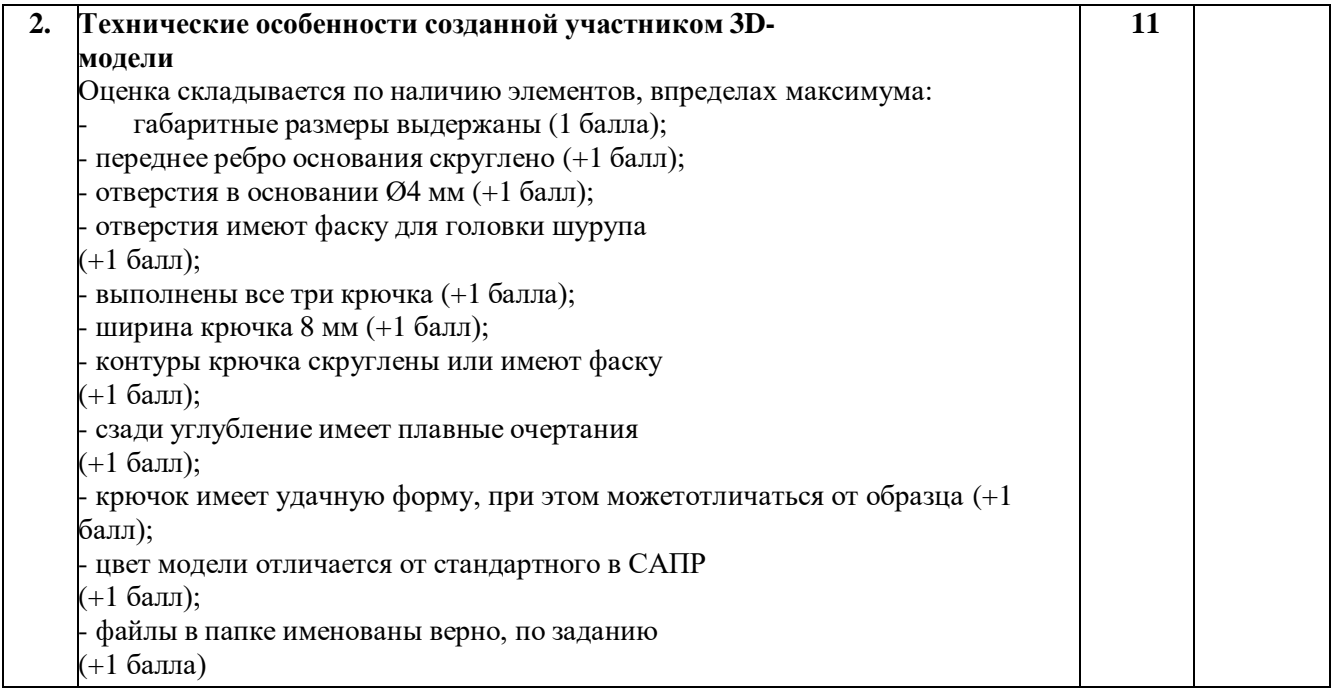

# ВСЕРОССИЙСКОЙ ОЛИМПИАДЫ ШКОЛЬНИКОВ

# **по технологии. 2021-2022 учебный год**

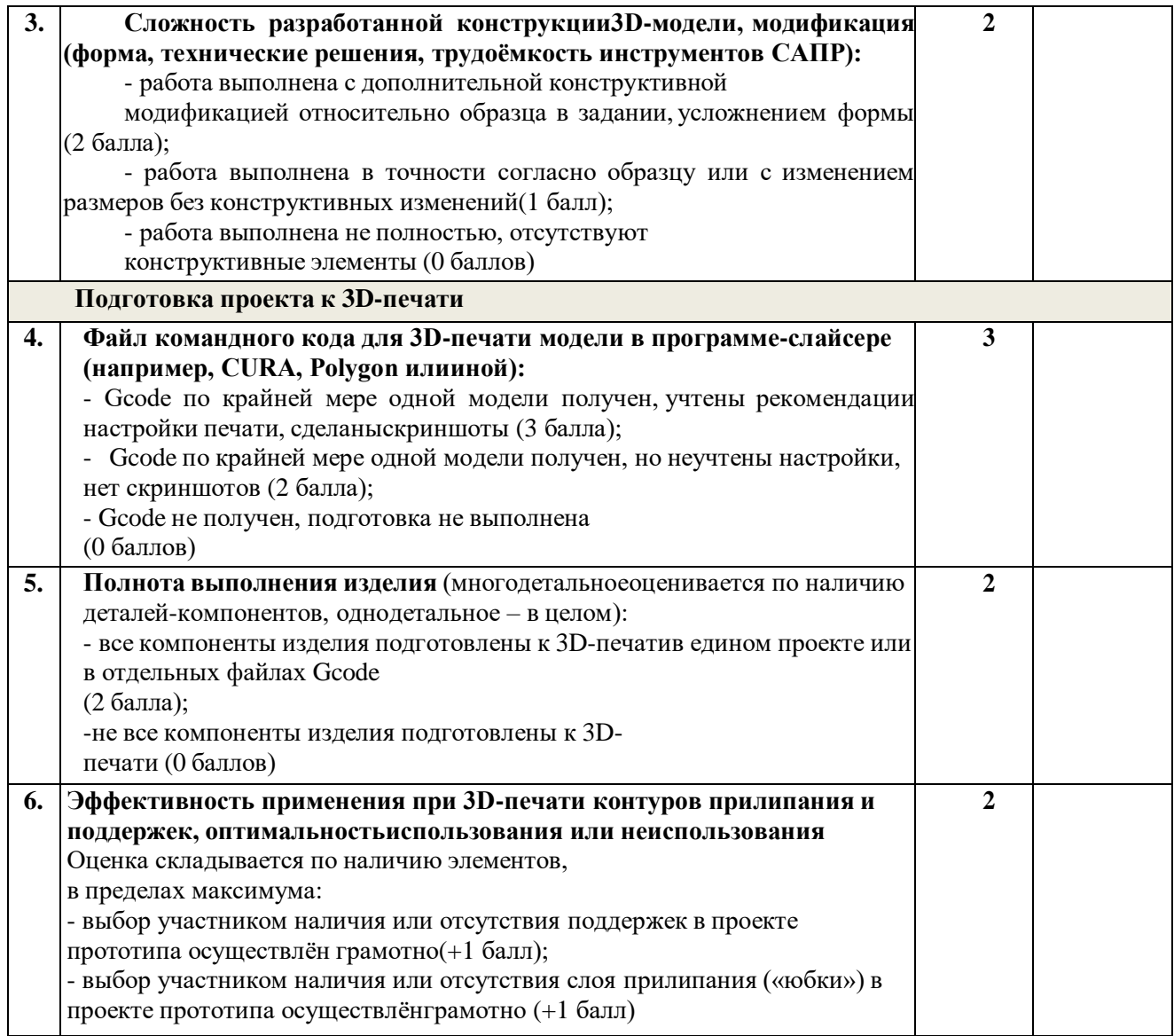

# ВСЕРОССИЙСКОЙ ОЛИМПИАДЫ ШКОЛЬНИКОВ

## по технологии. 2021-2022 учебный год

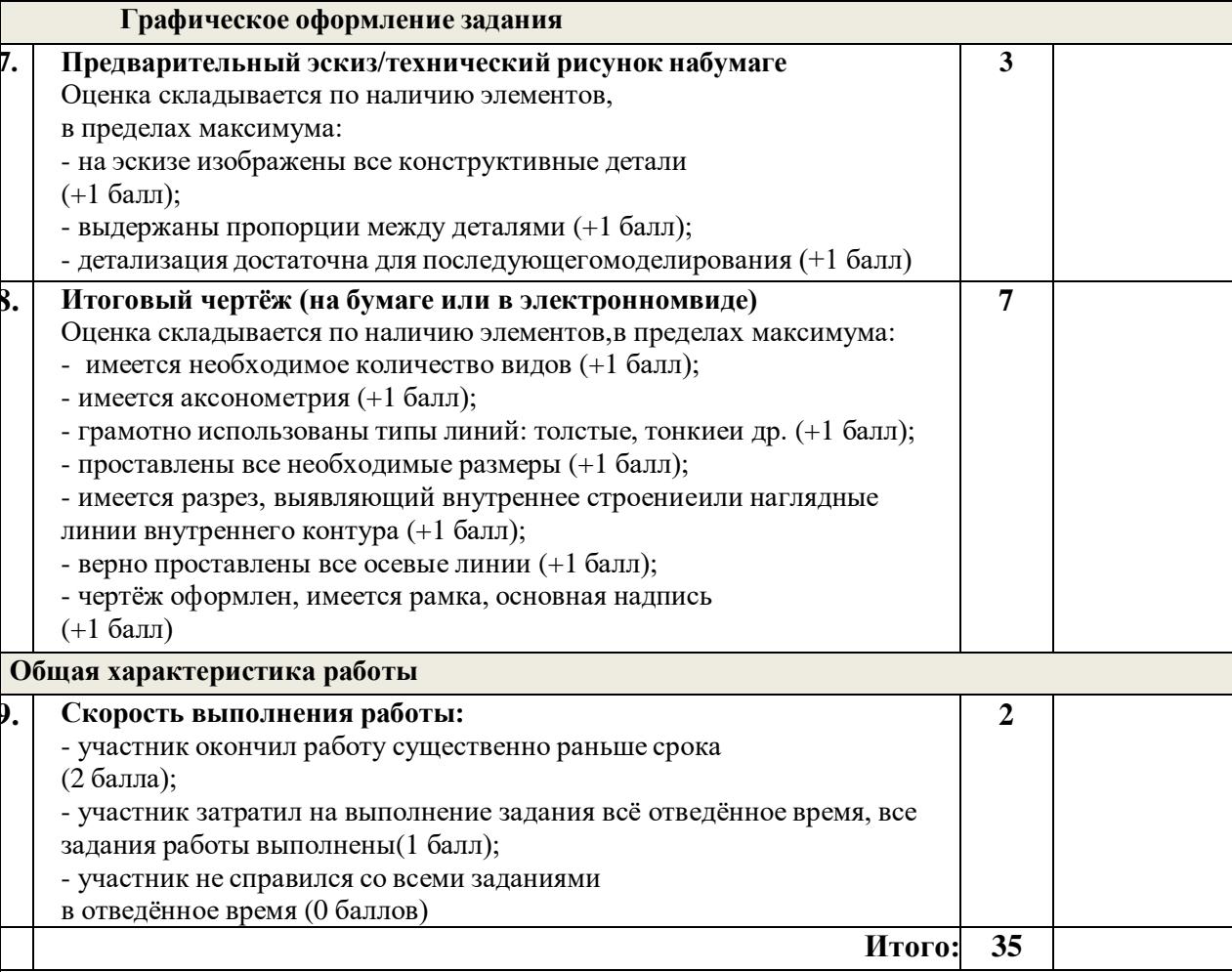

Председатель (подпись) ФИО Члены жюри (подпись) ФИО (подпись) ФИО

# **МУНИЦИПАЛЬНЫЙ ЭТАП**  ВСЕРОССИЙСКОЙ ОЛИМПИАДЫ ШКОЛЬНИКОВ **по технологии. 2021-2022 учебный год**

# **МУНИЦИПАЛЬНЫЙ ЭТАП**  ВСЕРОССИЙСКОЙ ОЛИМПИАДЫ ШКОЛЬНИКОВ

#### **по технологии. 2021-2022 учебный год**

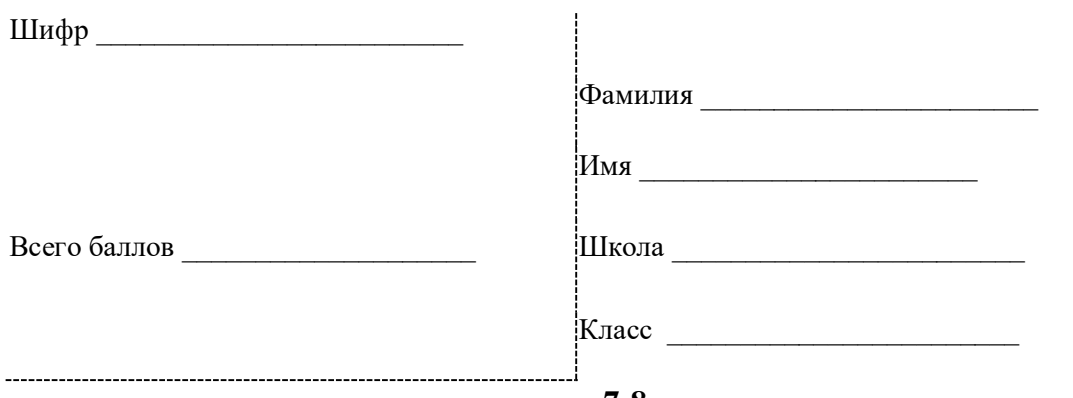

**7-8 классы**

#### **Максимальный балл - 35**

**Направление «Техника, технологии и техническое творчество» Направление «Культура дома, дизайн и технологии»**

### **Обработка материалов на лазерно-гравировальном станке. Изготовление комплекта подставок под горячее**

#### **Технические условия:**

1. По указанным данным, сделайте модели комплекта подставок под горячее (Рис.1).

2. Материал изготовления - фанера 3-4 мм.

3. *Габаритные размеры заготовки: А4 (297\*210).* Количество - 1 шт. Предельные отклонения на все размеры готового изделия ±0,5 мм.

4. Изготовить изделия на лазерно-гравировальном станке в соответствии с моделями.

5. Все внешние углы и кромки притупить. Чистовую обработку выполнить шлифовальной шкуркой на тканевой основе мелкой зернистости.

6. Выполнить и оформить чертеж в соответствии с ГОСТами оформления чертежей (в соответствии с выбранных графическим редактором, так как не все виды программного обеспечения отвечают этим требованиям).

7. Эскиз прототипа и готовые изделия под вашим номером сдать членам жюри.

#### **Рекомендации:**

На этапе проектирования предусмотреть в конструкции комплекта подставок под горячее декоративное украшение в виде сквозной прорезки или/и наружной гравировки.

# **МУНИЦИПАЛЬНЫЙ ЭТАП**  ВСЕРОССИЙСКОЙ ОЛИМПИАДЫ ШКОЛЬНИКОВ

#### **по технологии. 2021-2022 учебный год**

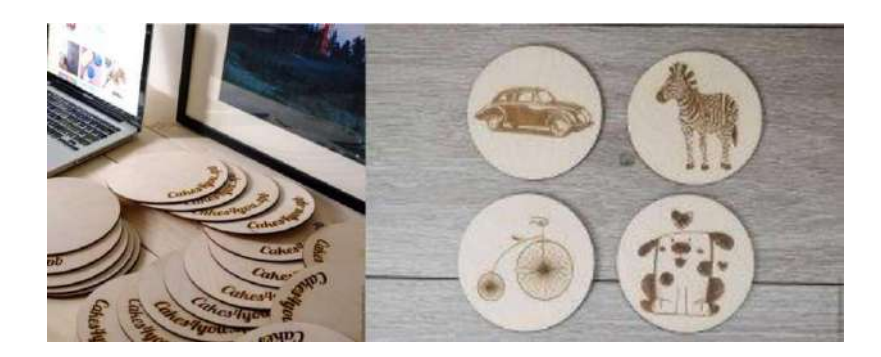

Рис. 1. *Комплект подставок под горячее*

#### **Рекомендации:**

1. Разработать модель в любом графическом векторном редакторе или системе CAD/CAM, например: CorelDraw, Adobe Illustrator, AutoCad, КОМПАС 3D, ArtCAM, SolidWorks и т.д.

При разработке модели, необходимо учитывать ряд требований к ней:

- A. При разработке любой модели в программе следует помнить, что при любом расширении и тонкости пучка лазера, все равно не стоит делать очень тонкие фигуры и совмещать их очень близко, во избежание горения материала при многократной прожиге.
- Б. При разработке любой модели в программе следует помнить, что пустотелые рисунки будут удалены из изделия после гравировки.
- B. Помнить, что увеличение плоскости наружной гравировки значительно увеличивает время изготовления изделия.
	- 2. Выполнить и оформить чертеж в соответствии с ГОСТами оформления чертежей (в соответствии с выбранных графическим редактором, так как не все виды программного обеспечения отвечают этим требованиям)

#### **Перечень сдаваемой отчетности:**

- 1. Эскиз «от руки» на бумажном носителе
- 2. Электронную модель сохранить файл проекта в формате среды разработки в указанной папке (на сетевом диске) с названием zadanie номер участника МЭ.
- 3. Электронные чертежи в формате pdf
- 4. Готовое изделие

# ВСЕРОССИЙСКОЙ ОЛИМПИАДЫ ШКОЛЬНИКОВ

### **по технологии. 2021-2022 учебный год**

#### **Карта контроля**

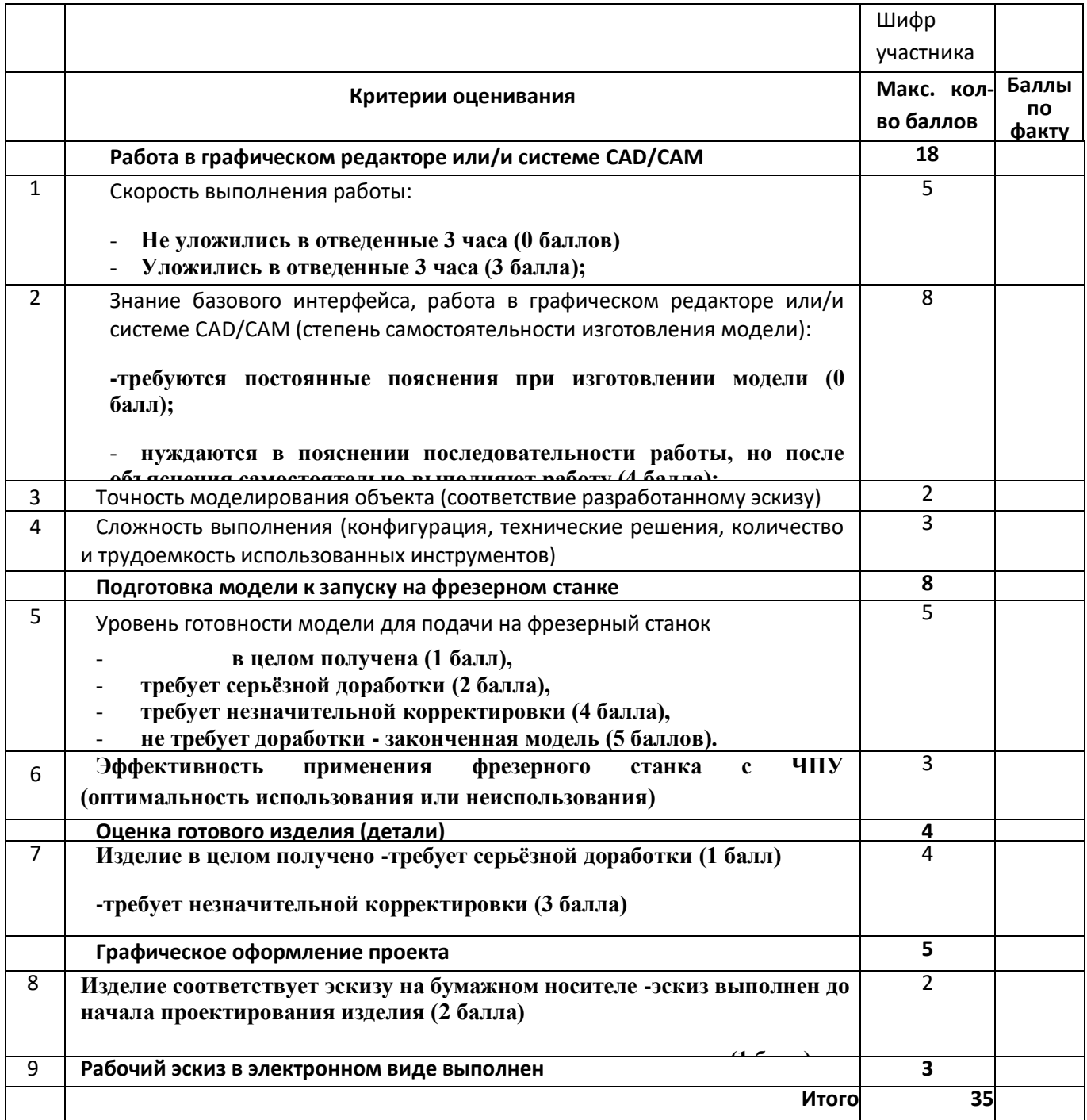

Председатель \_\_\_\_\_\_\_\_\_\_\_\_\_\_\_\_\_\_\_\_\_\_\_\_\_\_\_\_\_\_\_\_\_\_\_\_\_\_\_\_\_\_\_\_\_\_\_\_\_

( подпись) ФИО

Члены жюри\_\_\_\_\_\_\_\_\_\_\_\_\_\_\_\_\_\_\_\_\_\_\_\_\_\_\_\_\_\_\_\_\_\_\_\_\_\_\_\_\_\_\_\_\_\_\_\_\_\_

# **МУНИЦИПАЛЬНЫЙ ЭТАП**  ВСЕРОССИЙСКОЙ ОЛИМПИАДЫ ШКОЛЬНИКОВ

# **по технологии. 2021-2022 учебный год**

( подпись) ФИО \_\_\_\_\_\_\_\_\_\_\_\_\_\_\_\_\_\_\_\_\_\_\_\_\_\_\_\_\_\_\_\_\_\_\_\_\_\_\_\_\_\_\_\_\_\_\_\_\_\_\_\_\_\_\_\_\_\_\_\_ ( подпись) ФИО

# **МУНИЦИПАЛЬНЫЙ ЭТАП** ВСЕРОССИЙСКОЙ ОЛИМПИАДЫ ШКОЛЬНИКОВ

#### по технологии. 2021-2022 учебный год

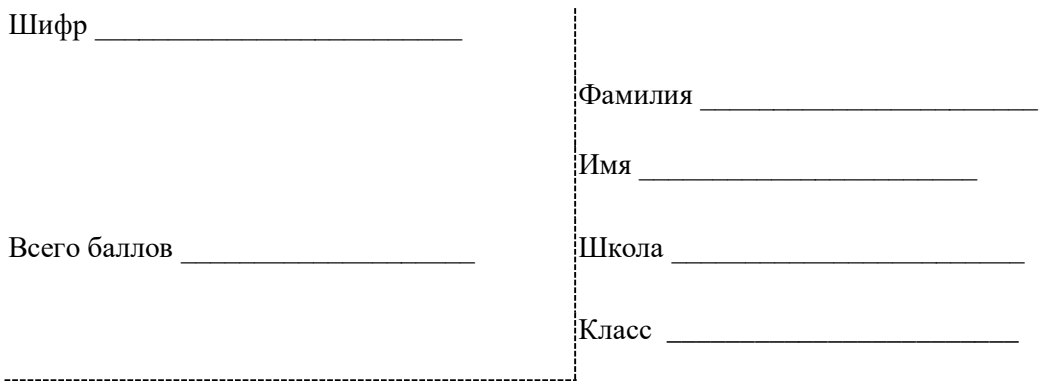

## Практическая работа 8 класс Максимальный балл - 35 Направление «Техника, технологии и техническое творчество»

#### Направление «Культура дома, дизайн и технологии»

### Промышленный дизайн

Участнику необходимо выполнить чертежи объекта, отражающие суть проекта, показать технологичность и возможность сборки объекта. Объект - подвесная мыльница (вид спереди, вид сбоку, вид сверху). Необходимо создать изображения объекта (подвесная мыльница) в 3-х цветовых решениях (гаммах).

Программа:

Autodesk Inventor, AutoCAD, SolidWork, 3dMax

#### Технические требования:

- $\bullet$ Создать 3D-изображение мыльницы в формате .IAM.
- $\bullet$ Создать сборочный чертеж.
- Чертежи формата АЗ с указанием размерного ряда.  $\bullet$
- Чертежи сохранить в формате DWG со спецификацией.  $\blacksquare$
- Оформление чертежей согласно актуальному ГОСТу.  $\bullet$
- Оформление основных надписей чертежей.
- Рисунки объекта сохранить в формате JPEG на однотонном фоне.  $\bullet$

# **МУНИЦИПАЛЬНЫЙ ЭТАП**  ВСЕРОССИЙСКОЙ ОЛИМПИАДЫ ШКОЛЬНИКОВ **по технологии. 2021-2022 учебный год**

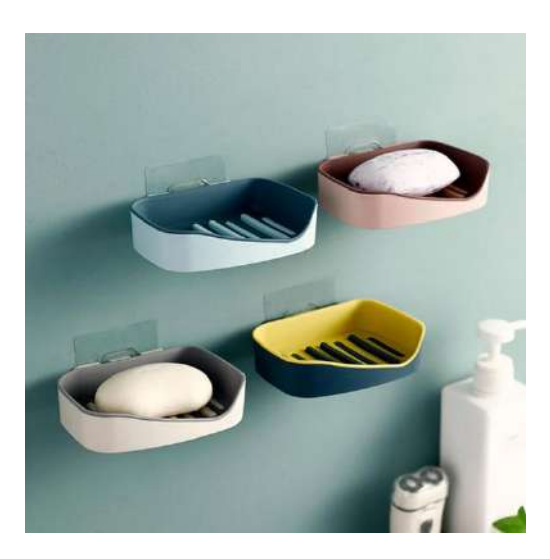

# ВСЕРОССИЙСКОЙ ОЛИМПИАДЫ ШКОЛЬНИКОВ

# **по технологии. 2021-2022 учебный год**

### **Карта контроля**

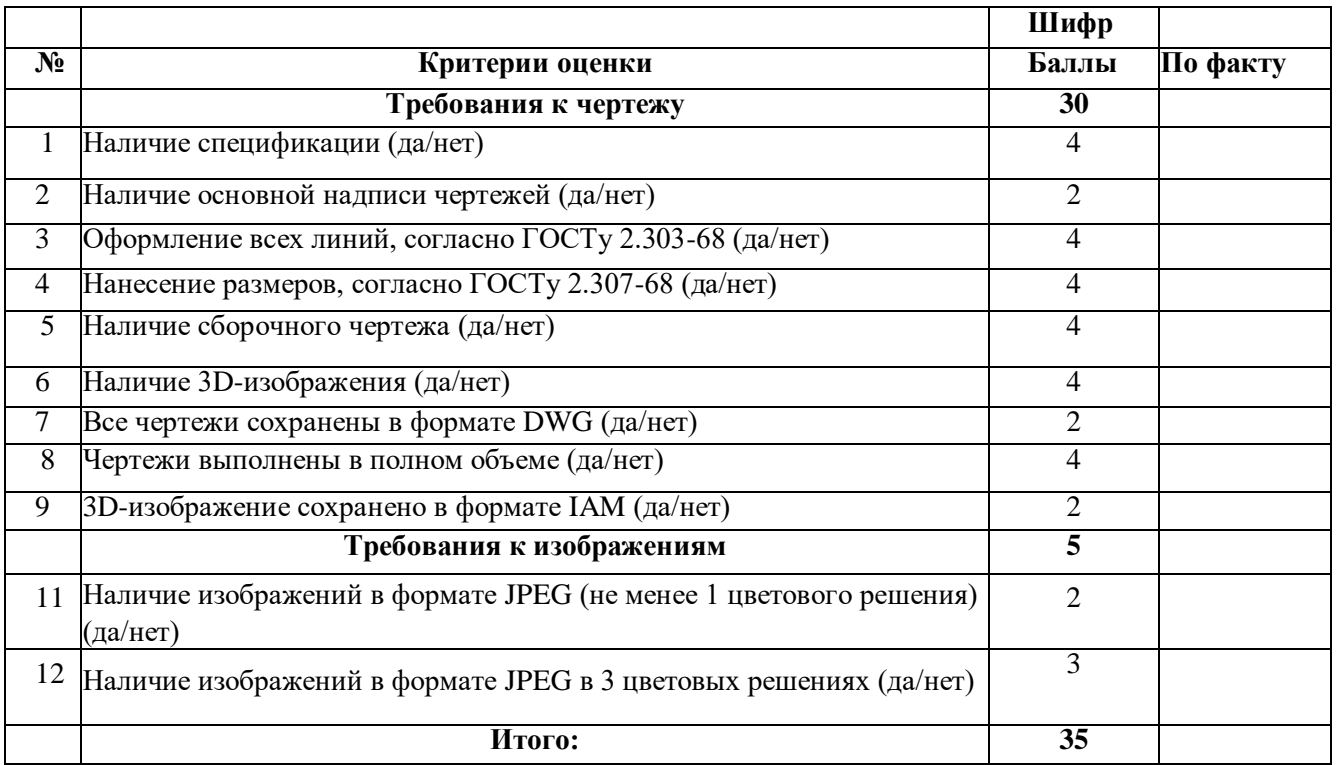

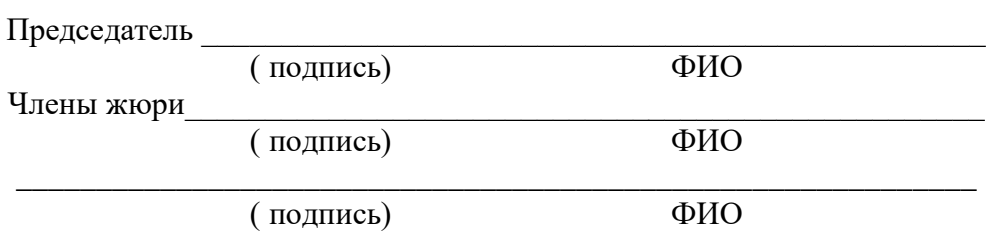

### ВСЕРОССИЙСКОЙ ОЛИМПИАДЫ ШКОЛЬНИКОВ

#### **по технологии. 2021-2022 учебный год**

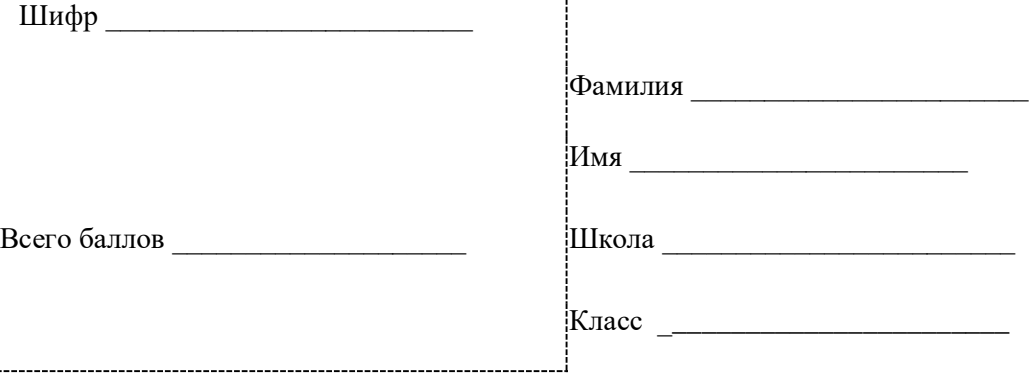

### **Практическая работа 7-8 классы Максимальный балл - 35 Направление «Техника, технологии и техническое творчество» Направление «Культура дома, дизайн и технологии»**

#### **Робототехника**

#### **Сборка робота перемещающегося по черной линии**

**Задача:** построить и запрограммировать робота, который:

- 1. начинает движение в зоне старта/финиша;
- 2. двигается по черной линии, объезжает препятствия.
- 3. останавливается в зоне старта/финиша.
- 4. В начале и конце заезда подать звуковой сигнал.

#### **Требования**

1. До начала практического тура все части робота должны находиться в разобранном состоянии (все детали отдельно). При сборке робота нельзя пользоваться никакими инструкциями (в устной, письменном форме, в виде иллюстраций или в электронном виде), за исключением документации на компоненты, выданной организаторами олимпиады.

2. В конструкции робота допускается использование только тех деталей и узлов, которые выданы организаторами.

3. Все элементы робота, включая контроллер, систему питания, должны находиться на роботе.

4. Робот должен быть автономным, т.е. не допускается дистанционное управление роботом.

5. При зачетном старте робот должен быть включен вручную по команде члена жюри, после чего в работу робота нельзя вмешиваться.

6. Зачетный заезд длится максимум 120 секунд, после чего, если робот еще не остановился в зоне старта/финиша, он должен быть остановлен вручную по команде члена жюри, зафиксировано его местоположение.

7. Количество пробных стартов не ограничено.

## ВСЕРОССИЙСКОЙ ОЛИМПИАДЫ ШКОЛЬНИКОВ

### **по технологии. 2021-2022 учебный год**

### **Регламент выполнения задания и приёма работ участников членами жюри**

1. Приём работ членами жюри осуществляется в виде двух зачётных стартов робота на полигоне

2. На сборку программирования и отладку робота перед первым зачётным стартом отводится 120 минут двумя блоками по 60 минут с перерывом 10 минут между ними. (Участникам рекомендуется в первом блоке провести сборку, во втором программирование и отладку)

3. По прохождению 120 минут все роботы сдаются членам жюри «на карантин»

4. Роботы по очереди выдаются участникам для осуществления первого зачётного старта, после чего сдаются обратно и выдаются участникам после второго перерыва на 10 минут

5. После момента осуществления попыток первого зачётного старта всеми участниками, объявляется второй перерыв на 10 минут

6. На подготовку и отладку ко второй попытке зачётного старта отводится 30 минут. По прошествии 30 минут роботы также сдаются членам жюри «на карантин», после чего по очереди выдаются участникам для осуществления второго зачётного старта

7. Итоговым результатом считается результат лучшего зачётного старта

8. Оценивание производится исходя из пунктов карты контроля.

### **Примечания:**

1. размер робота на старте не должен превышать 250х250х250мм;

2. расстояние от объекта на поле до ограничительной линии должно составлять 300±10 мм;

3. ширина ограничительной линии - не более 15 мм;

- 4. конфигурация объекта не должна допускать возможности ее объезда роботом при
- 

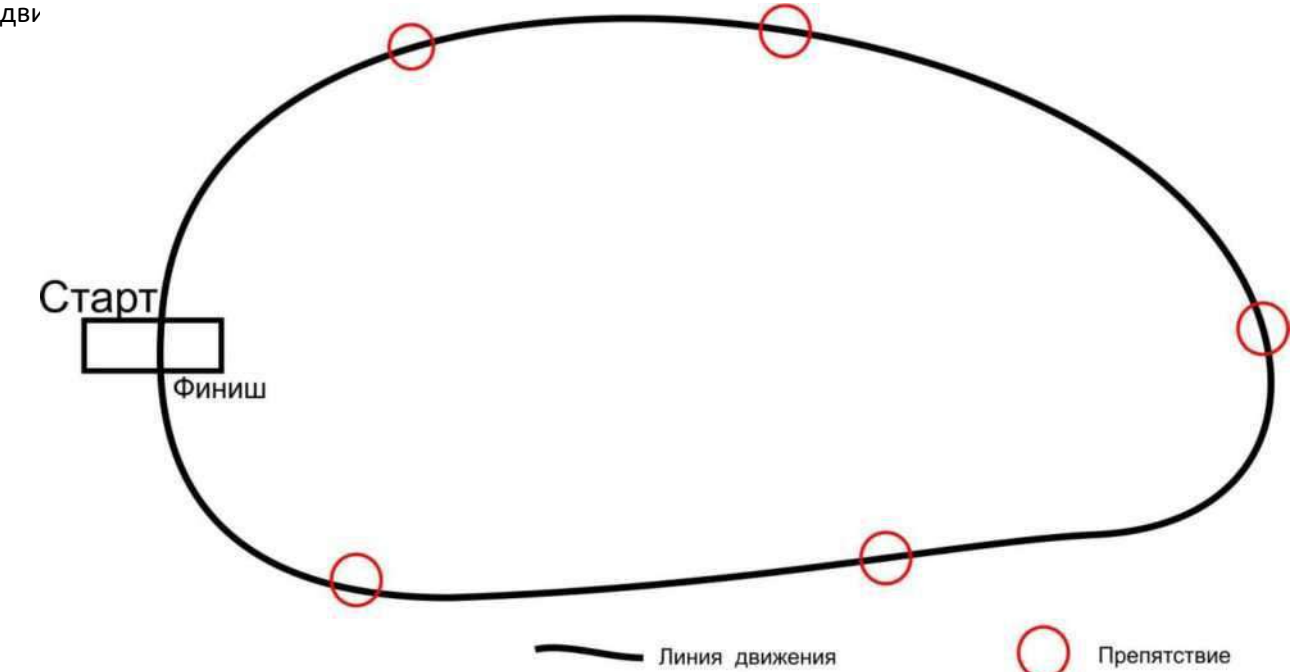

# **МУНИЦИПАЛЬНЫЙ ЭТАП** ВСЕРОССИЙСКОЙ ОЛИМПИАДЫ ШКОЛЬНИКОВ **по технологии. 2021-2022 учебный год**

# ВСЕРОССИЙСКАЯ ОЛИМПИАДА ШКОЛЬНИКОВ ПО ТЕХНОЛОГИИ

# **МУНИЦИПАЛЬНЫЙ ЭТАП**

*Номинация «Культура дома, дизайн и технологии»* **7-8 класс**

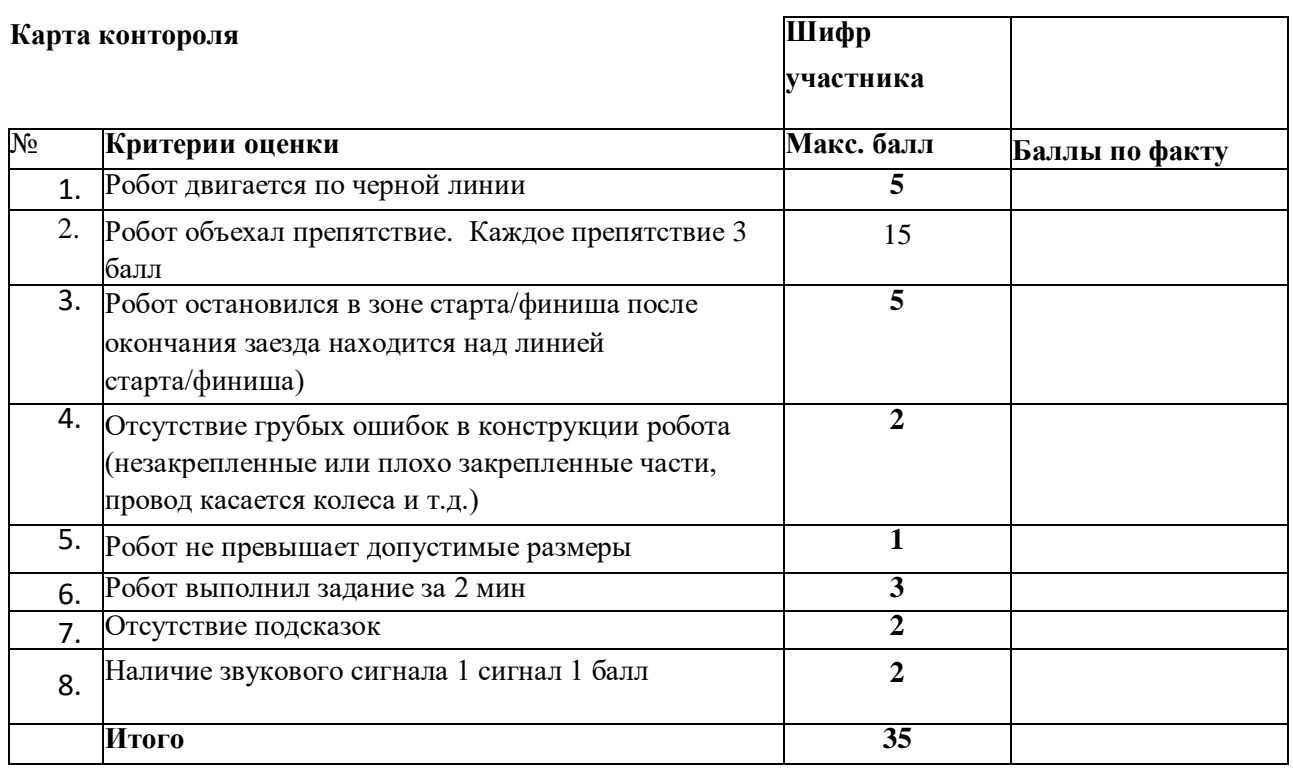

Председатель \_\_\_\_\_\_\_\_\_\_\_\_\_\_\_\_\_\_\_\_\_\_\_\_\_\_\_\_\_\_\_\_\_\_\_\_\_\_\_\_\_\_\_\_\_\_\_\_\_

**5**

# ВСЕРОССИЙСКАЯ ОЛИМПИАДА ШКОЛЬНИКОВ ПО ТЕХНОЛОГИИ

# **МУНИЦИПАЛЬНЫЙ ЭТАП**

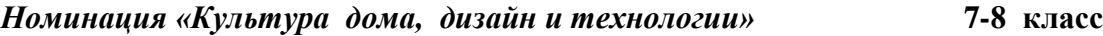

\_\_\_\_\_\_\_\_\_\_\_\_\_\_\_\_\_\_\_\_\_\_\_\_\_\_\_\_\_\_\_\_\_\_\_\_\_\_\_\_\_\_\_\_\_\_

Члены жюри\_\_\_\_\_\_\_\_\_\_\_\_\_\_\_\_\_\_\_\_\_\_\_\_\_\_\_\_\_\_\_\_\_\_\_\_\_\_\_\_\_\_\_\_\_\_\_\_\_\_

( подпись) ФИО

( подпись) ФИО